*IBM Network Station Family of Thin Clients Access for today, flexibility for tomorrow*

# **Network Station Manager V2R1 Separation of Servers**

**August 29, 1999**

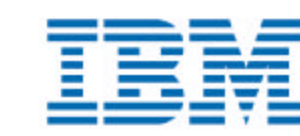

e-business

**TEM** 

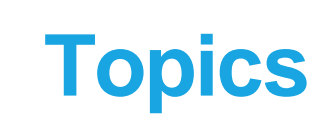

- **Client-Server File System Mapping**
- **E** Server Types
- **Example 2 Separation of Servers Configuration**
- **Installable Units**
	- **AIX and Microsoft Windows NT examples**
- **Changes for V2R1**
- **Troubleshooting**

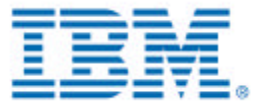

#### **Client-Server File System Mapping**

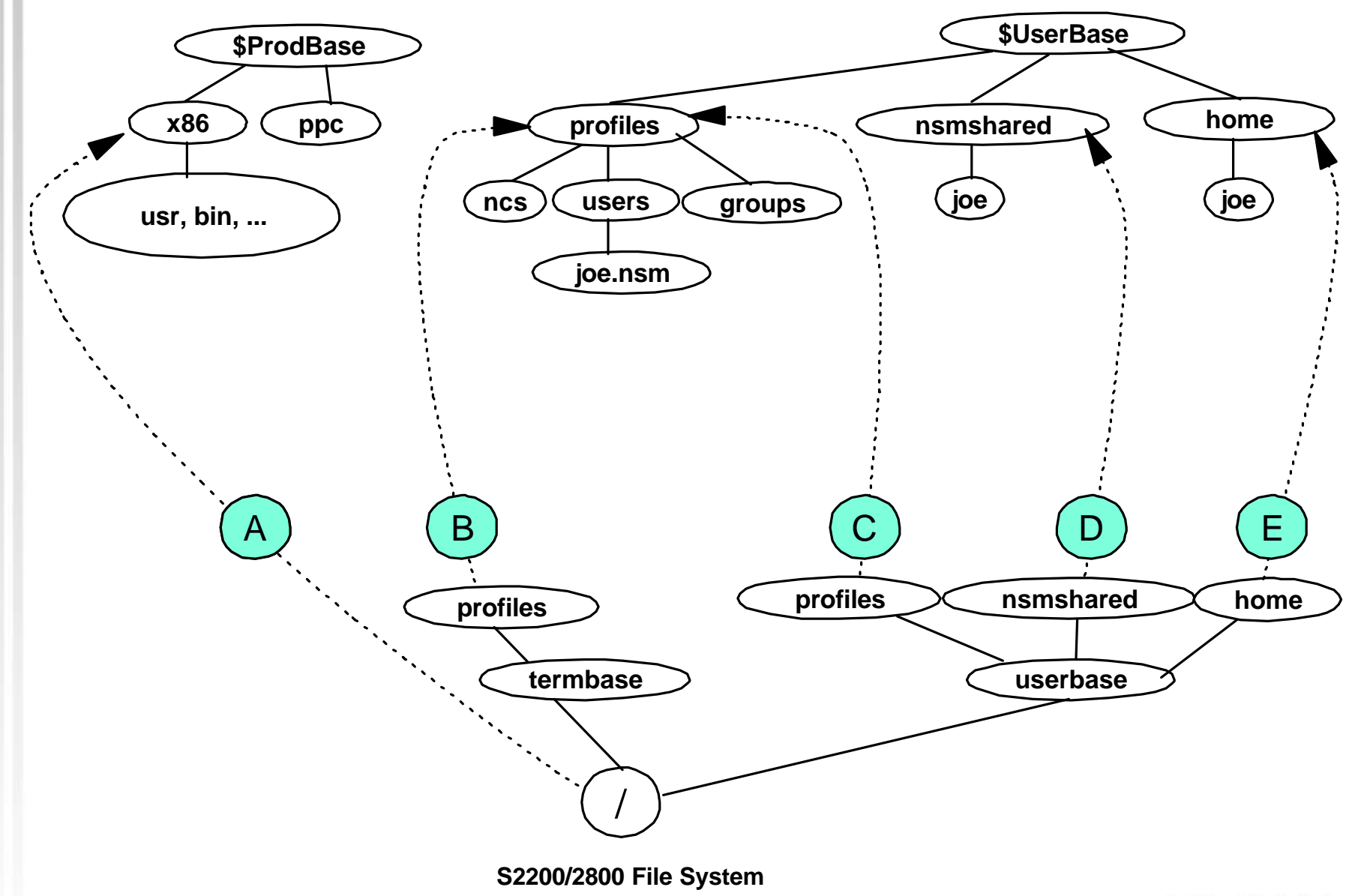

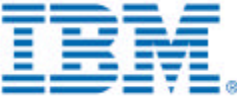

**SA** 

#### **Server Types**

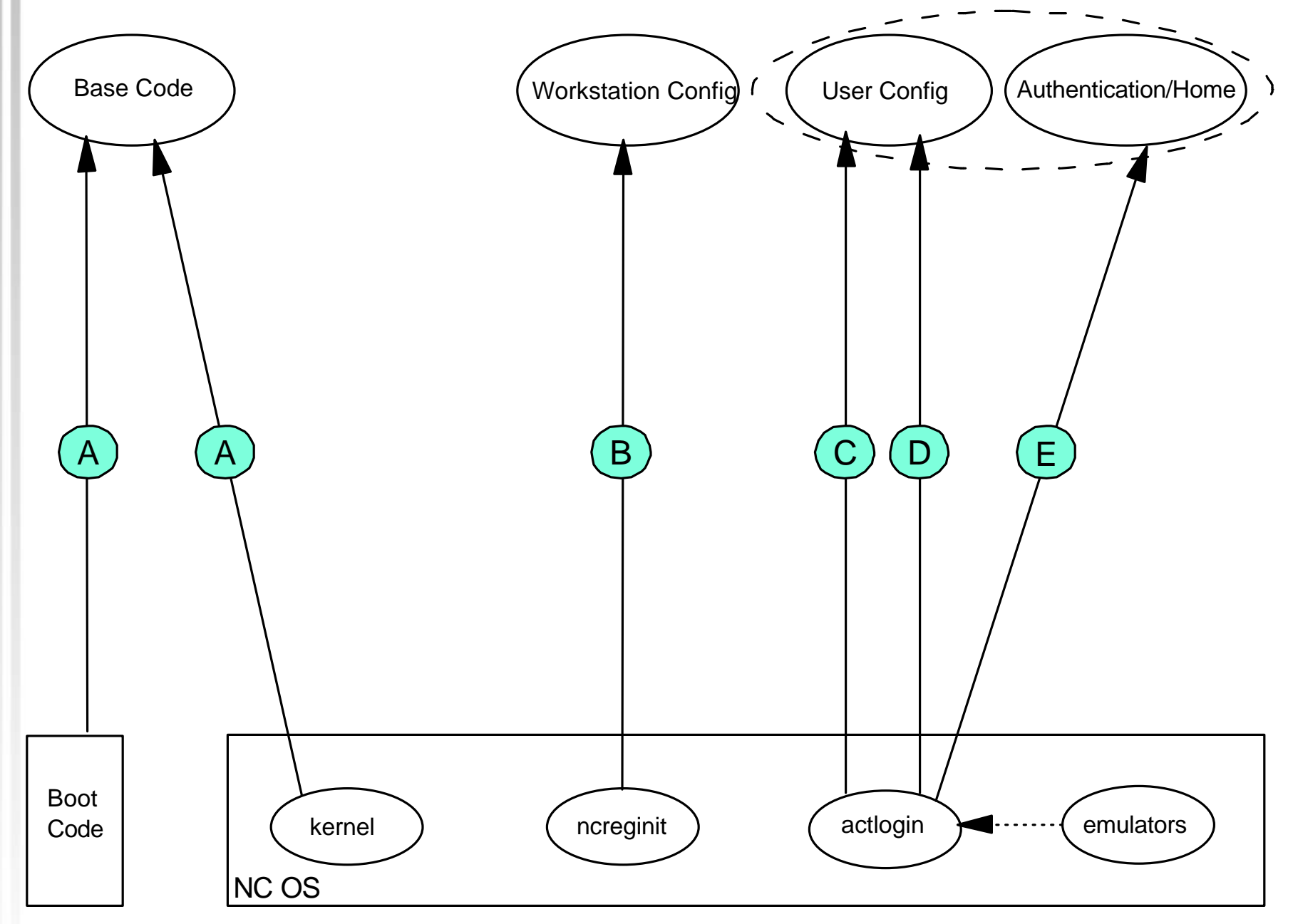

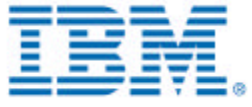

# **Separation of Servers Configuration**

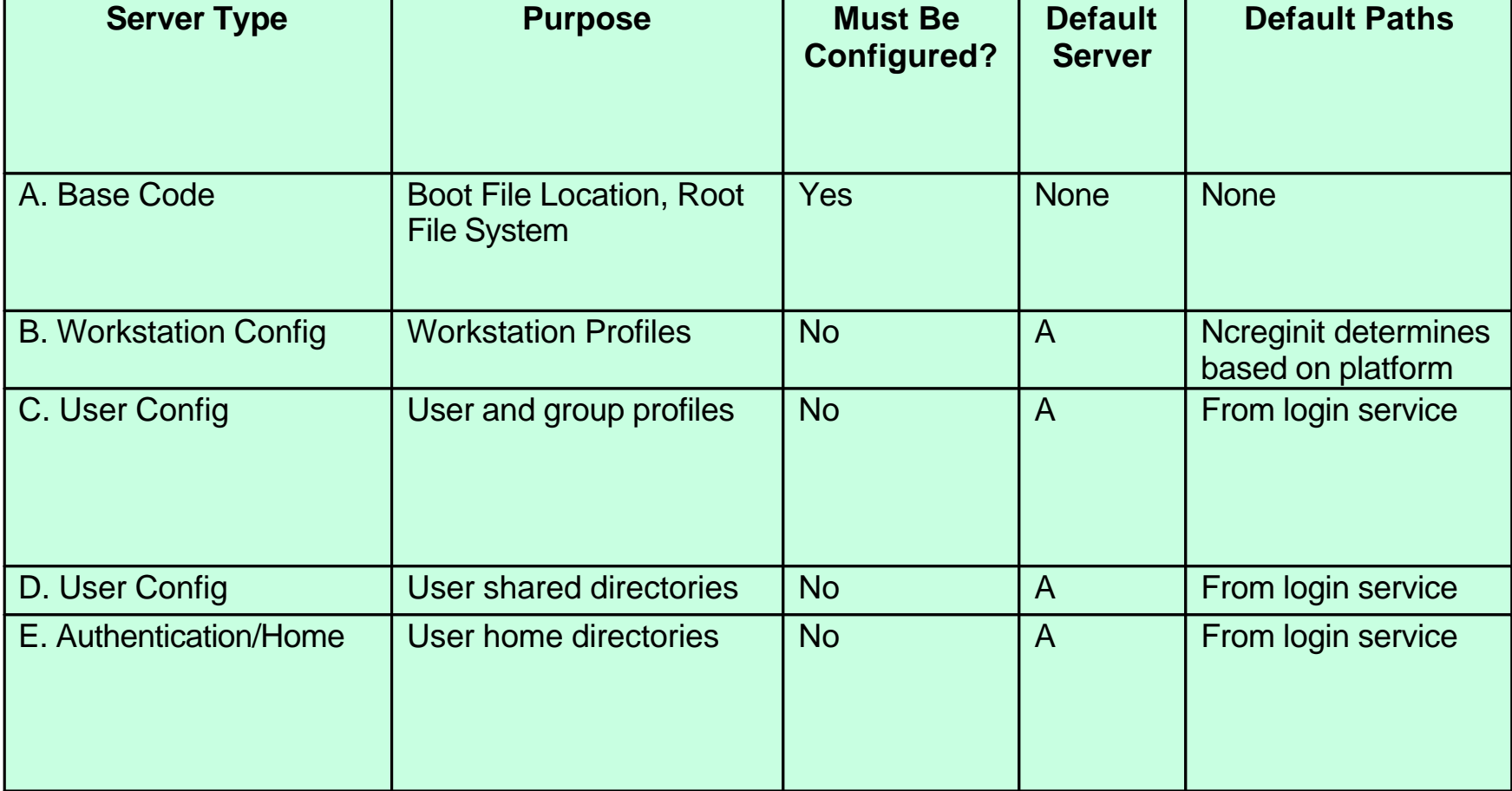

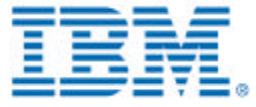

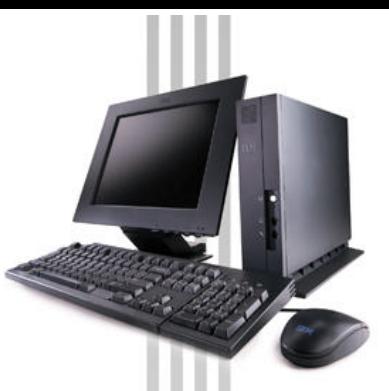

## **Separation of Servers Configuration (continued)**

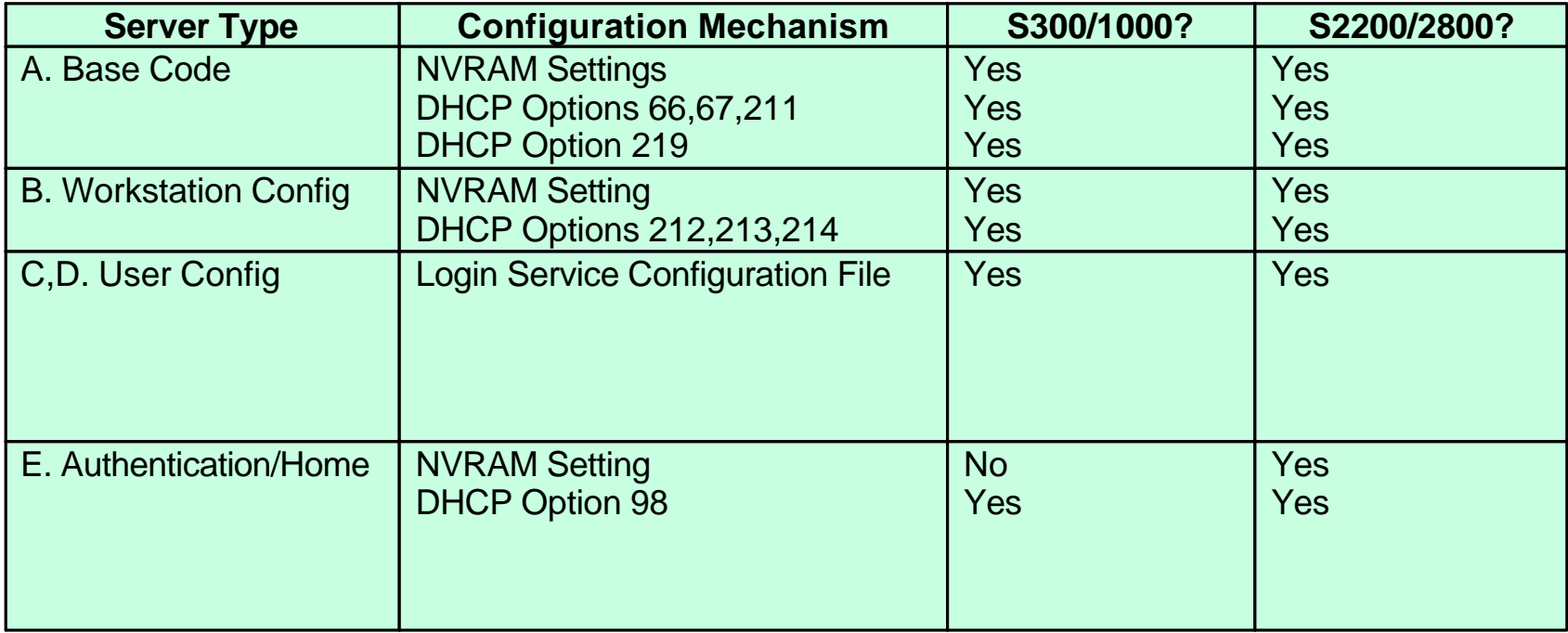

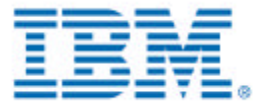

#### **Installable Units**

- **Installable units can be used to create each server type.**
- **This feature is only supported on AIX and Windows NT.**
- **Creating custom servers may require additional system administration steps before and after installation.**
- **See the Advanced Information publication for examples.**

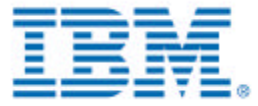

## **Base Code Server (AIX)**

#### $\blacksquare$  **Install the following filesets:**

- **eNetstation.base**
- **eNetstation.S2x00.base**
- **eNetstation.S300\_1000.base**
- **The client filesets may be installed separately or together depending upon the type of IBM Network Station hardware models in your network.**

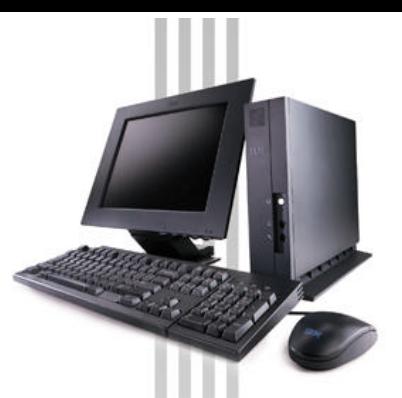

## **Base Code Server (Windows NT)**

- **Installs eNetwork On Demand and client files.**
- **Equivalent to V1R3 -bs install switch.**
- **No custom install is needed.**

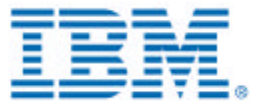

#### **Base Code Server (Windows NT continued)**

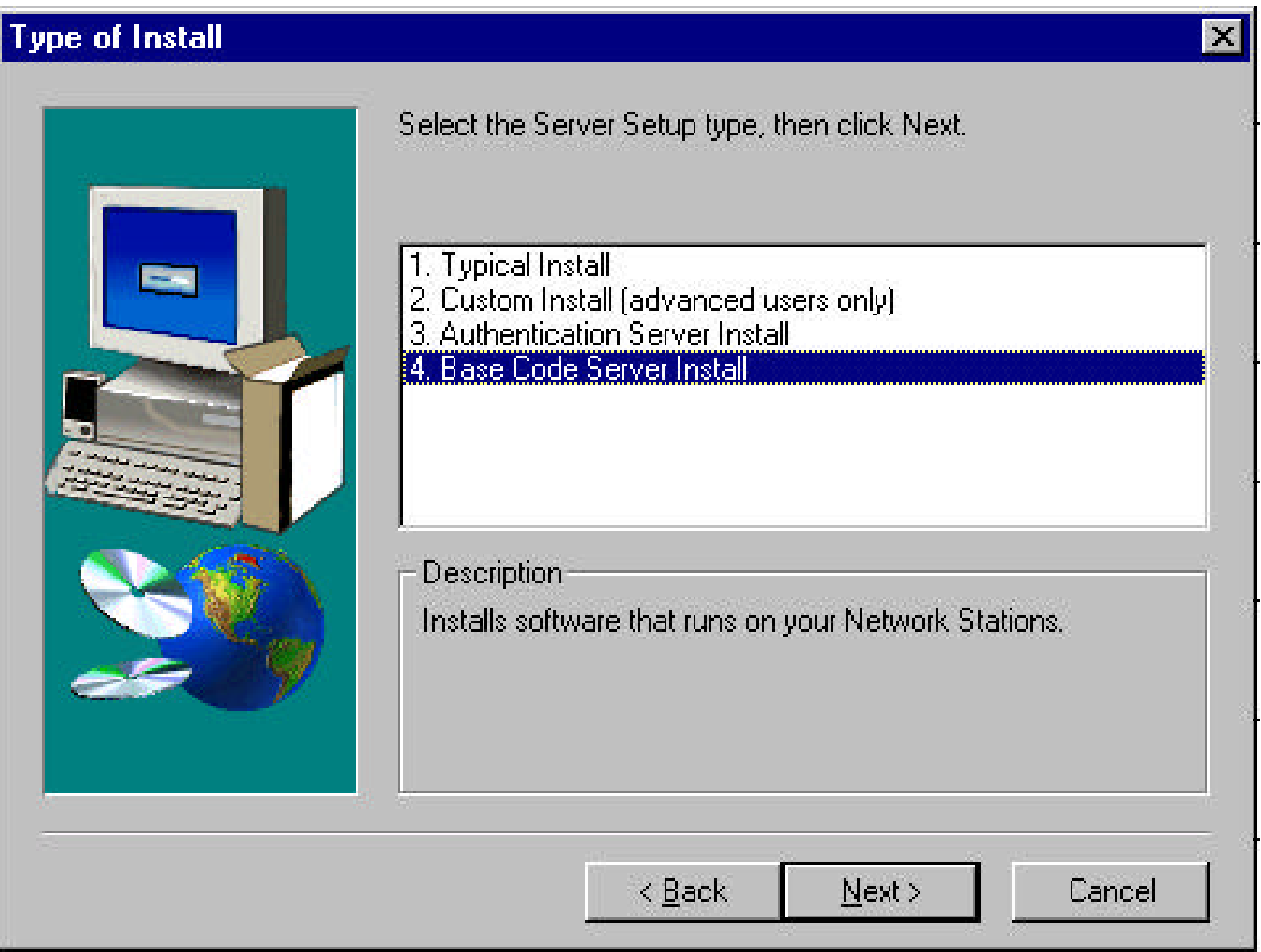

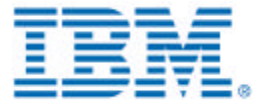

A

# **Combined Authentication and Configuration Server (AIX)**

#### $\blacksquare$  **Install the following filesets:**

- **eNetstation.base**
- **eNetstation.nsm**
- **eNetstation.login**
- **eNetstation.msg.<lang>**
- **eNetstation.nsm.<lang>**
- **eNetstation.tools (optional)**

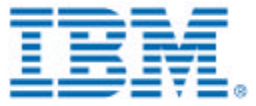

# **Combined Authentication and Configuration Server (Windows NT)**

- **Installs eNetwork On Demand, Network Station Manager Web application, and login service.**
- **Similar to V1R3 -as install switch, except does not install client files.**
- **No custom install is needed.**
- **Note that name for this option on install panel is somewhat misleading, since it creates a combined authentication and configuration server.**

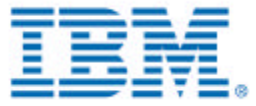

#### **Combined Authentication + Configuration Server (Windows NT continued)**

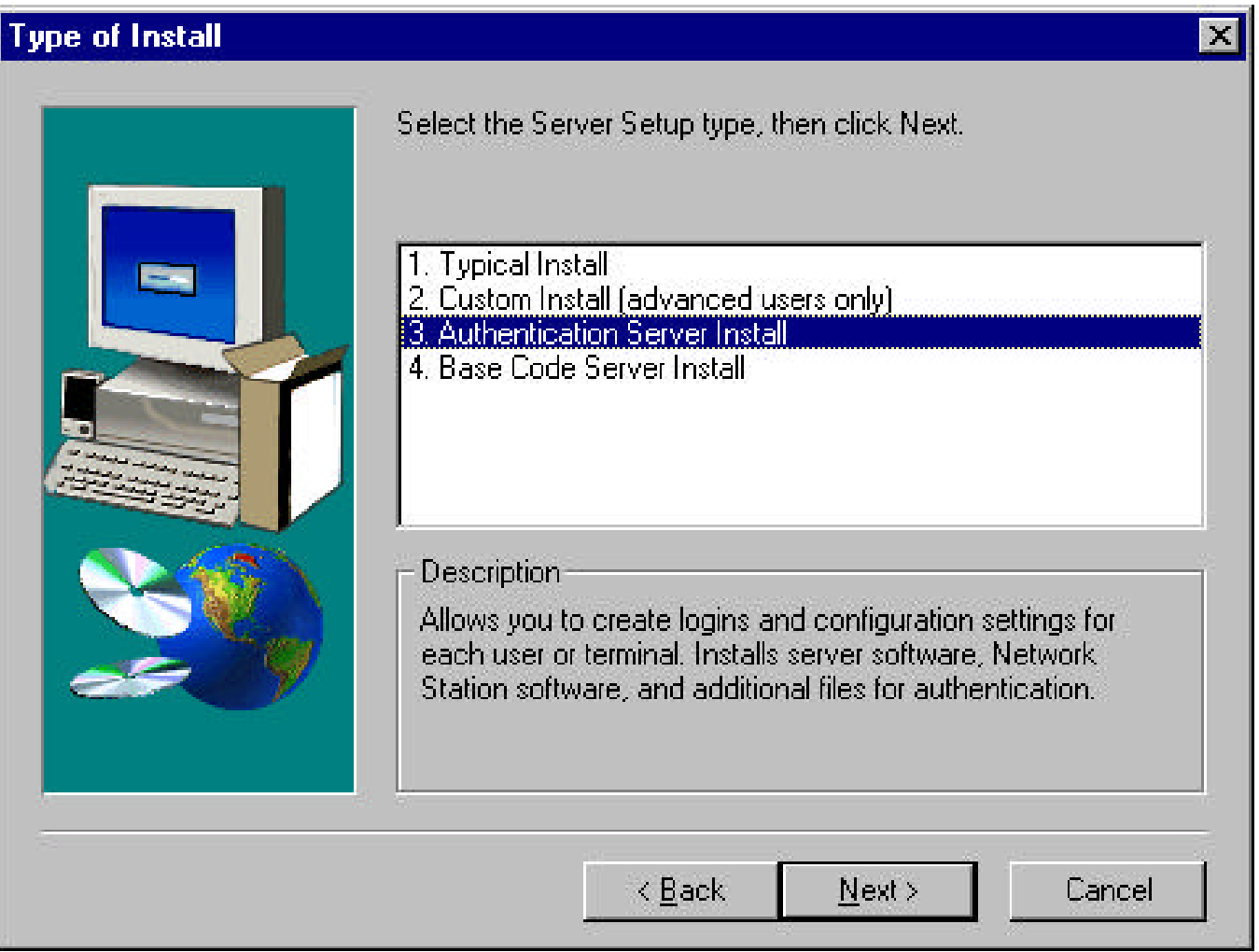

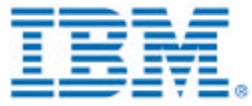

## **Other Server Types**

- **Other server types can be created by combining the appropriate components.**
- On AIX, this is done by installing specific filesets.
- **On Windows NT, this is done by choosing Custom Install on the "Type of Install" panel.**
- **Creating these servers may require additional system administration steps before and after installation.**
- **See the Advanced Information publication for examples of authentication server, configuration server, and file server for replicated NSM files.**

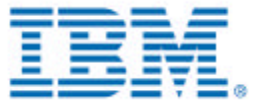

### **Changes for V2R1**

- **Series 300/1000 and Series 2200/2800 have different boot code.**
- **DHCP Option 98 is used to specify authentication server.**
- **TFTP is only supported for downloading kernel, not for workstation configuration protocol.**
- **AIX and Windows NT have added installable units for client and server components.**
- **The server directory structure and exports have changed.**
- **The NCDi file service table has been replaced by standard UNIX file system mounts.**
- **NC OS processes created before authentication have uid/gid 0/0 as NFS credentials, instead of -2/-2.**

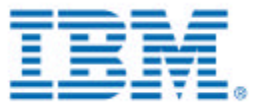

#### **Troubleshooting**

- **To see boot options, open an Advanced Diagnostics window and type "ncregget /boot/dhcp".**
- **To see existing mount points, open an Advanced Diagnostics window and type "mount".**
- **To see environment variables, open an Advanced Diagnostics window. Type "echo \$YourEnvVar" to see the variable you are interested in:**
	- **SERVER\_ADDRESS, BOOT\_FS\_TYPE**
	- **NC\_AUTH\_URL**
	- **HOME, PROFILES, NSMSHARED**
- **To see file system activity during boot sequence, use tools specific to your platform, such as NFS or RFS traces.**

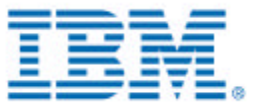